## Social Network Hack: (TD):

Il s'agit d'utiliser les connaissances acquises en HTML, CSS et python afin de réaliser une page d'un réseau social.

1. Récupérer l'archive projet.tar sur <https://thibautdeguillaume.fr/>. Extraire le projet. Vérifier que l'arborescence est la suivante:

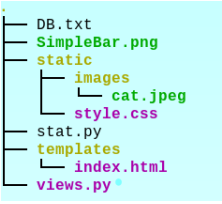

- 2. Lancer spyder et exécuter views.py. Un serveur web est alors lancé à l'adresse http://127.0.0.1:5000/ Vérifier ceci à l'aide de firefox.
- 3. Expliquer le code de views.py et index.html.
- 4. Compléter les codes de views.py et index.html en y ajoutant deux catégories.
- 5. Expliquer le code de stat.py. Le modifier afin qu'il prenne en compte les catégories crées précédement.

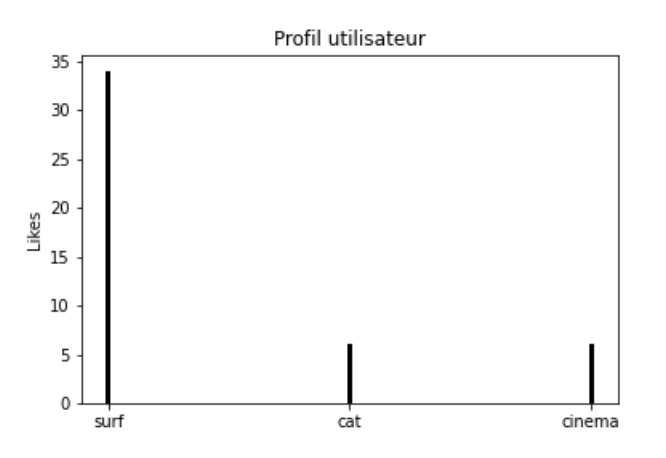

les petits chats

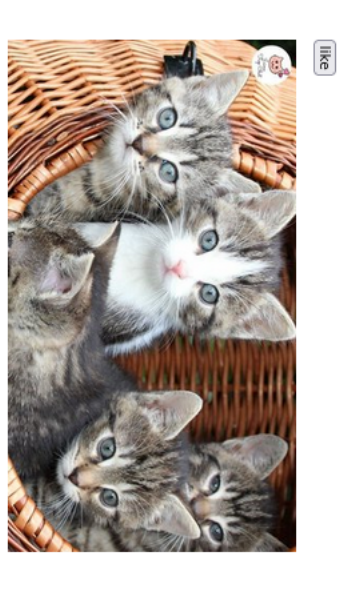

 $\begin{tabular}{|c|c|} \hline \hline \hline \multicolumn{3}{|c|}{\hline \multicolumn{3}{|c|}{\hline \multicolumn{3}{|c|}{\hline \multicolumn{3}{|c|}{\hline \multicolumn{3}{|c|}{\hline \multicolumn{3}{|c|}{\hline \multicolumn{3}{|c|}{\hline \multicolumn{3}{|c|}{\hline \multicolumn{3}{|c|}{\hline \multicolumn{3}{|c|}{\hline \multicolumn{3}{|c|}{\hline \multicolumn{3}{|c|}{\hline \multicolumn{3}{|c|}{\hline \multicolumn{3}{|c|}{\hline \multic$  $\mu$ ods

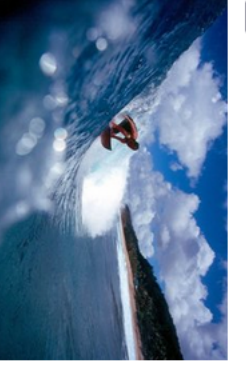

cinema

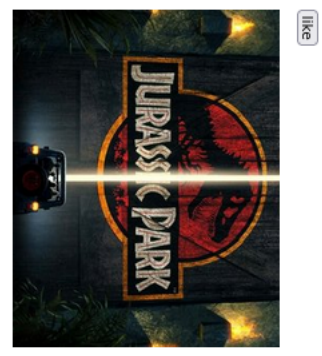

**Social network Hack**